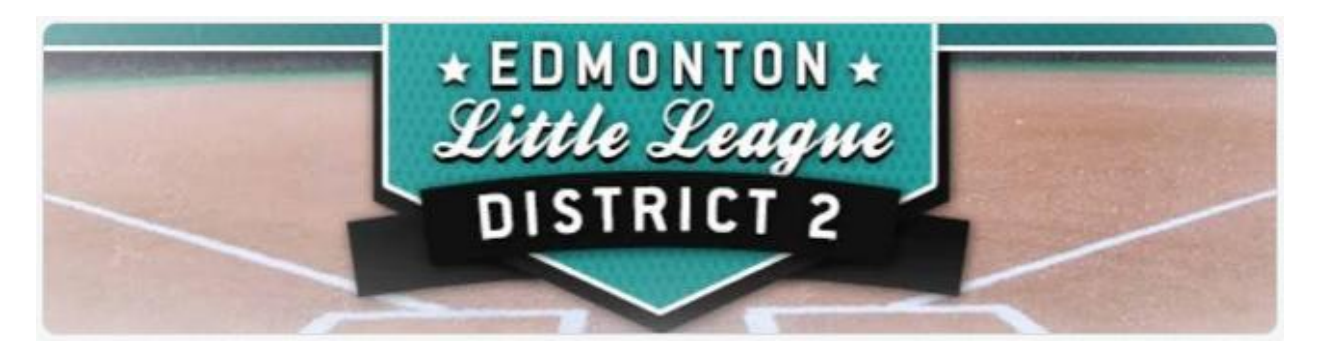

## QR Code for Injury / Incident Tracking Form

This online form is the primary means of reporting Injuries or Incidents that occur during a game or practice

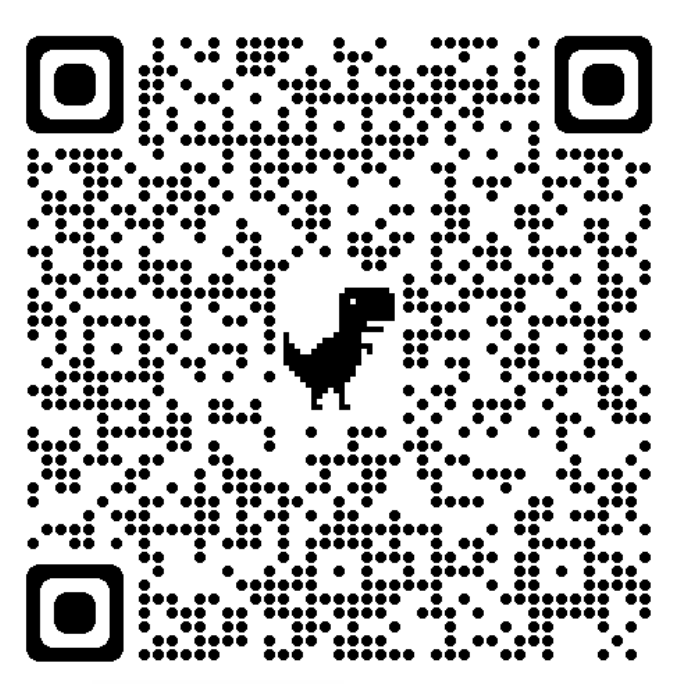

## **How to scan a QR Code**

- 1. Open the Camera App on your phone's home screen, control center, or lock screen
- 2. When the Camera App starts, make sure the REAR Camera is selected.
- 3. Hold your phone so that the QR CODE appears on the screen in the Camera App.
- 4. When a notification automatically pop's up on your screen, tap the notification and the phone will open the internet link connected to the online form for you to complete and submit.

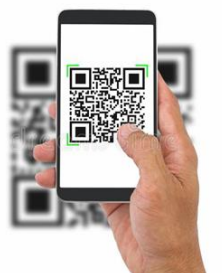

## **You may also type the following website into your web browser**

**<https://forms.gle/ynMGumsygUFYUQpr6>**

**Update: 2024-04-01**